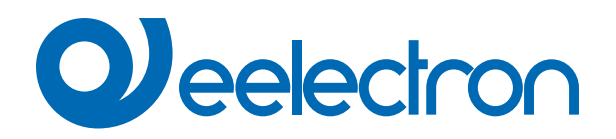

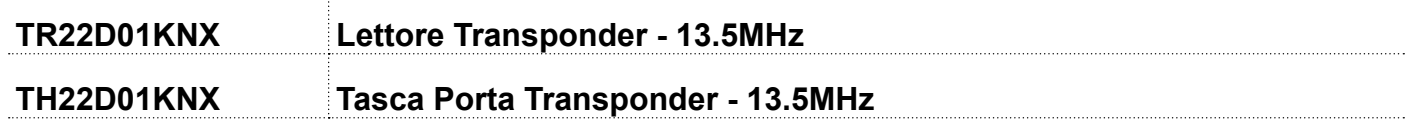

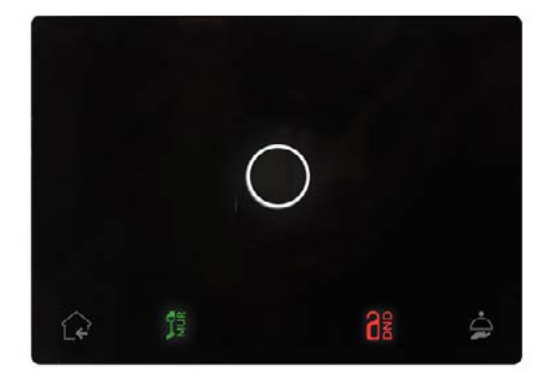

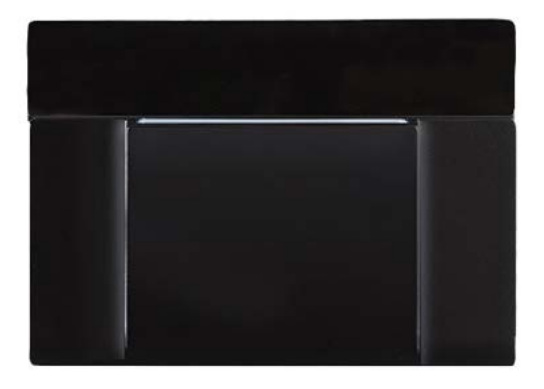

# **MANUALE D'USO**

Istruzioni Originali

Versione: **1.1**

Data: **15/01/2024** 

## **Sommario**

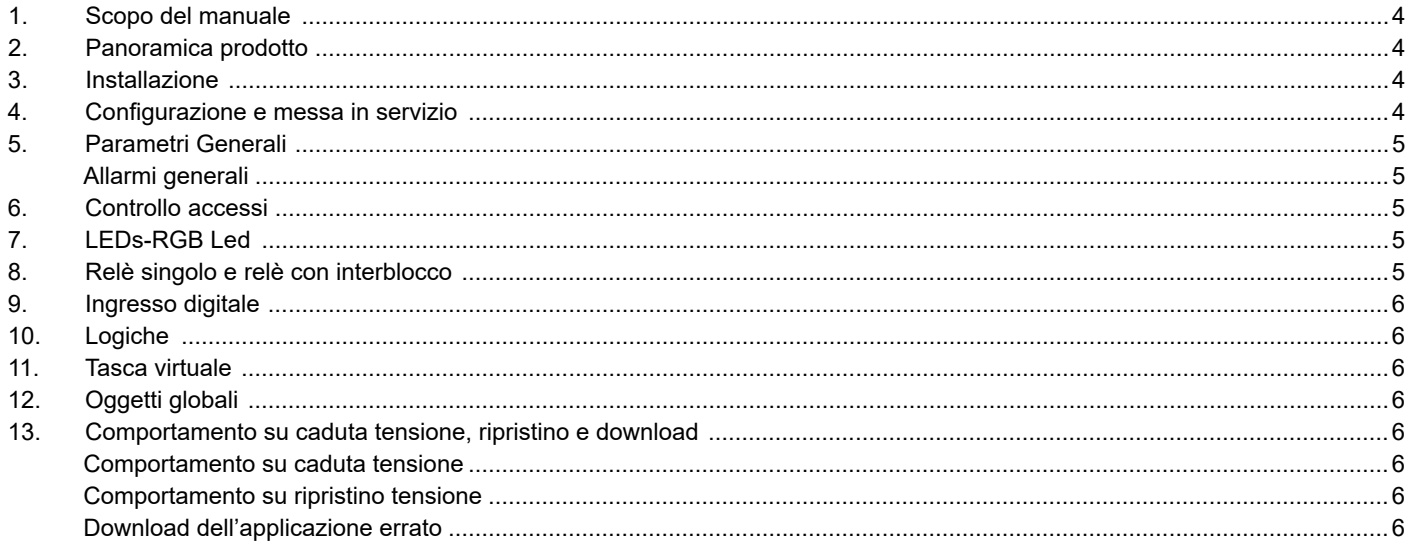

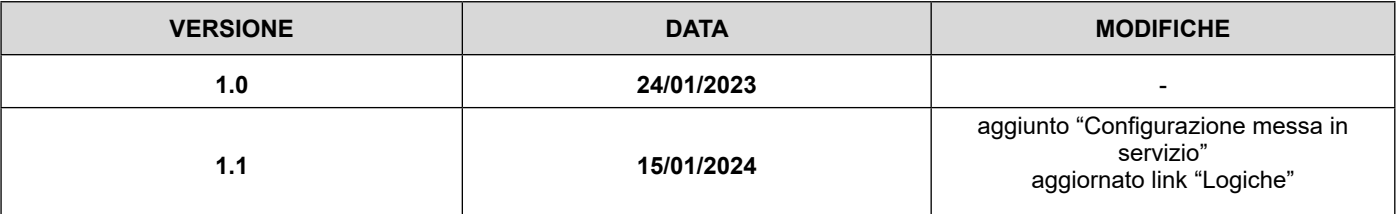

Qualsiasi informazione contenuta in questo manuale può essere modificata senza preavviso.

Questo manuale può essere scaricato liberamente dal sito Web: [www.eelectron.com](http://www.eelectron.com)

Esclusione di responsabilità:

Nonostante la correttezza dei dati contenuti all'interno questo documento sia stata verificata, non è possibile escludere la presenza di errori o refusi; Eelectron pertanto non si assume alcuna responsabilità a riguardo. Eventuali correzioni che si renderanno necessarie saranno inserite negli aggiornamenti di questo manuale.

Simbolo per informazione rilevante

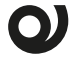

Simbolo di avvertimento importante

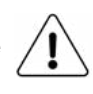

**SMALTIMENTO: i**l simbolo del cassonetto barrato indica che il prodotto alla fine della propria vita utile deve essere raccolto separatamente dagli altri rifiuti. Al termine dell'utilizzo, l'utente dovrà farsi carico di conferire il prodotto ad un idoneo centro di raccolta differenziata oppure di riconsegnarlo al rivenditore all'atto dell'acquisto di un nuovo prodotto. L'adeguata raccolta differenziata per l'avvio successivo dell'apparecchiatura dismessa al riciclaggio contribuisce ad evitare possibili effetti negativi sull'ambiente e sulla salute e favorisce il reimpiego e/o riciclo dei materiali di cui è composta l'apparecchiatura.

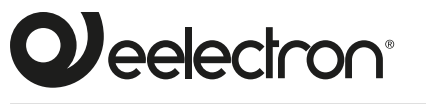

**Eelectron S.p.A.**

**Via Claudio Monteverdi 6, I-20025 Legnano (MI), Italia Tel +39 0331.500802 info@eelectron.com**

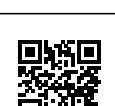

(  $\epsilon$ 

<span id="page-3-0"></span>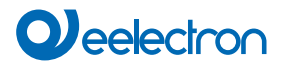

## **1. Scopo del manuale**

Questo manuale è destinato all'uso da parte degli installatori KNX® e descrive funzioni e parametri dei prodotti **TR22D01KNX – Lettore trasponder KNX** e **TH22D01KNX – Tasca trasponder KNX** e come modificare le impostazioni e le configurazioni utilizzando lo strumento software ETS.

Per le caratteristiche tecniche del dispositivo, si prega di fare riferimento al datasheet del dispositivo stesso.

## **2. Panoramica prodotto**

I dispositivi della serie Synchronicity dedicati alla gestione del controllo accessi sono dispositivi KNX® e utilizzano la tecnologia **RFID – MIFARE®.**

Lettore e Tasca transponder devono essere alimentati con una tensione ausiliaria di 12-24V AC o 12-32V DC e devono essere collegati al bus KNX. II prodotti sono installabili con le coperture in plexiglass a corredo.

La lettura del transponder avviene posizionando lo stesso di fronte al lettore, ad una distanza massima di 20 mm; nel caso della tasca porta-transponder la card viene inserita in un vano dalla parte superiore dell'apparecchio.

Il colore della barra RGB del lettore indica l'avvenuto riconoscimento della tessera e mostra colori differenti (configurabili) per la segnalazione di stati o anomalie quali:

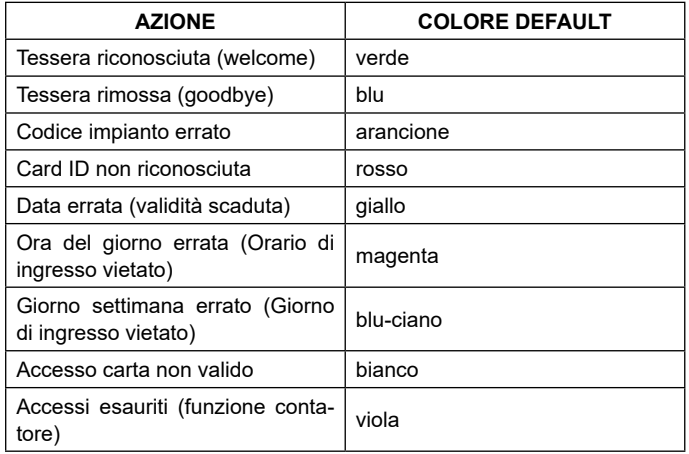

La serie Synchronicity KNX® è installabile su scatola 2 o 3 moduli e compatibile con i principali standard come Italiano, Tedesco, Inglese.

Il dispositivo include l'interfaccia di comunicazione KNX, due ingressi per contatti privi di potenziale e due relè:

- Relè 1 (OUT1) comando serratura o uso generico
- Relè 2 (OUT2) luce di cortesia o uso generico

## **3. Installazione**

Il dispositivo può essere utilizzato per installazioni interne permanenti in luoghi asciutti.

## **ATTENZIONE**

- Il dispositivo deve essere installato mantenendo una distanza minima di 4 mm tra le linee in tensione non SELV (230V ) e i cavi collegati al bus EIB/KNX ed agli ingressi.
- Il dispositivo non deve essere collegato a cavi in tensione e mai ad una linea a 230V.
- L'apparecchio deve essere installato e messo in servizio da un installatore abilitato.
- Devono essere osservate le norme in vigore in materia di sicurezza e prevenzione antinfortunistica.
- L'apparecchio non deve essere aperto. Eventuali apparecchi difettosi devono essere fatti pervenire alla sede competente.
- La progettazione degli impianti e la messa in servizio delle apparecchiature devono sempre rispettare le norme e le direttive cogenti del paese in cui i prodotti saranno utilizzati.
- Il bus KNX permette di inviare comandi da remoto agli attuatori dell'impianto. Verificare sempre che l'esecuzione di comandi a distanza non crei situazioni pericolose e che l'utente abbia sempre segnalazione di quali comandi possono essere attivati a distanza.
- Le coperture in plexiglass devono essere maneggiate con cura per evitare che il plexiglass venga danneggiato o rotto.
- Posizionare il dispositivo lontano da parti metalliche che possono compromettere il segnale radio.

Per informazioni visitare: [www.eelectron.com.](http://www.eelectron.com)

## **4. Configurazione e messa in servizio**

La configurazione e la messa in servizio del dispositivo avviene tramite ETS® (Engineering Tool Software). Per la configurazione dei parametri del dispositivo è necessario caricare nel programma ETS® il relativo database dei prodotti eelectron®.

La messa in servizio del dispositivo richiede i seguenti passaggi:

- collegare il bus KNX (1);
- alimentare il bus;
- premere il pulsante di programmazione (2); il LED rosso di programmazione (visibile attraverso la lente del dispositivo) si accende;
- scaricare nel dispositivo l'indirizzo fisico e la configurazione con il programma ETS.

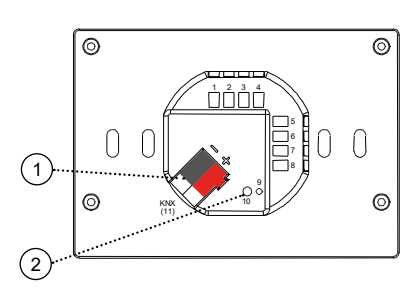

## <span id="page-4-0"></span>**5. Parametri Generali**

#### Oggetti di comunicazione coinvolti:

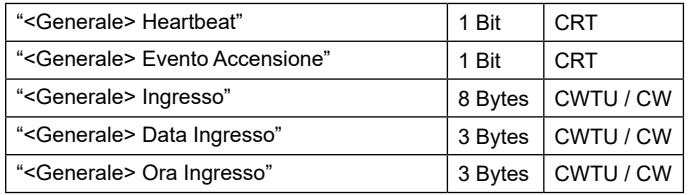

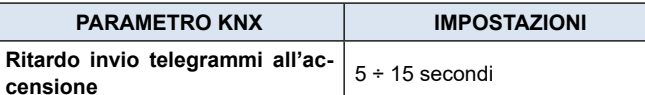

Attraverso questo parametro è possibile impostare il ritardo di trasmissione dei telegrammi dopo l'accensione selezionando il tempo oltre il quale il dispositivo è autorizzato ad inviare i telegrammi.

Nei sistemi di grandi dimensioni dopo un'interruzione dell'alimentazione o uno spegnimento, questo ritardo evita di generare traffico eccessivo sul bus, provocando prestazioni lente o un blocco di trasmissione. Se ci sono diversi dispositivi che richiedono l'invio di telegrammi sul bus dopo un reset, questi ritardi devono essere programmati per prevenire la congestione del traffico durante la fase di inizializzazione. Il rilevamento dell'ingresso e i valori degli oggetti vengono aggiornati

alla fine del tempo di ritardo della trasmissione Alla fine della programmazione ETS il dispositivo si comporta come

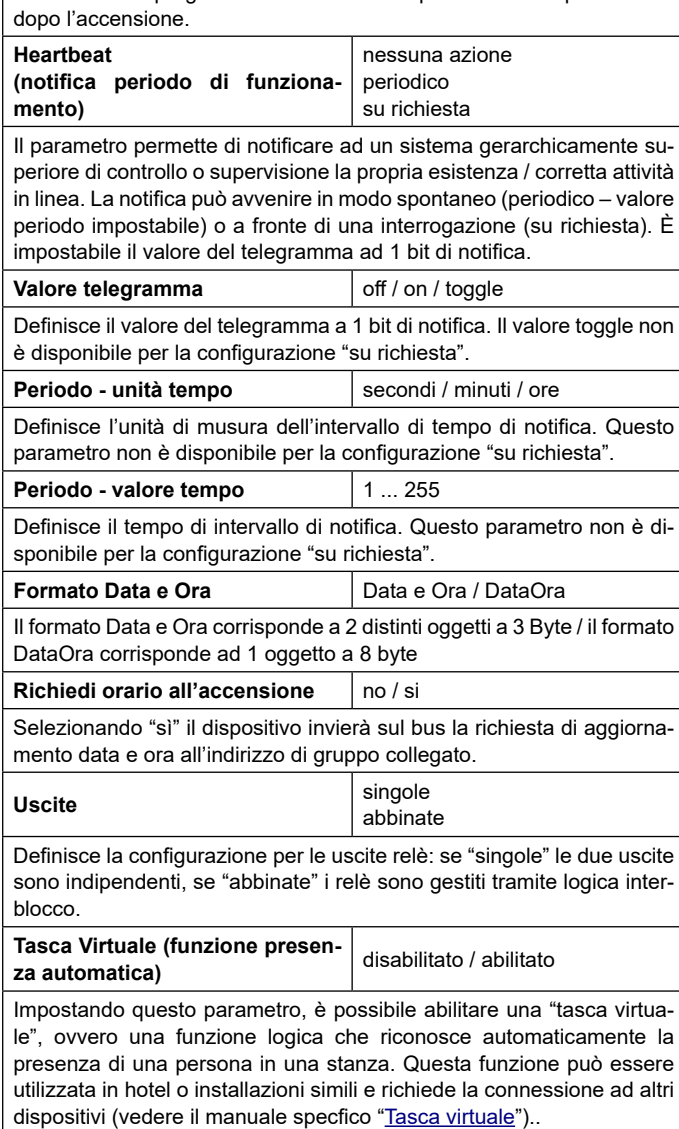

#### **Allarmi generali**

Oggetti di comunicazione coinvolti:

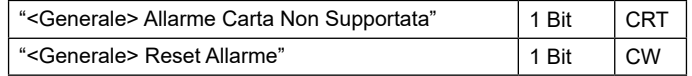

On this page you can configure the behavior of the device when using an unsupported card.

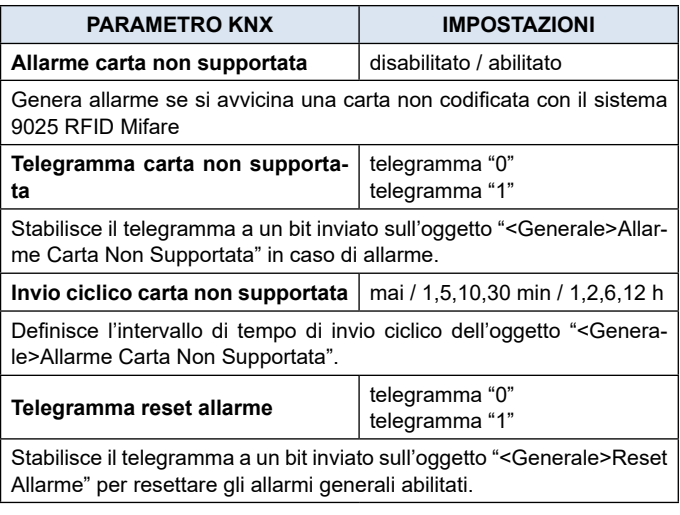

## **6. Controllo accessi**

Fare riferimento al manuale d'uso ["Controllo accessi](https://download.eelectron.com/ControlloAccessi_MU_IT_1.0.pdf)".

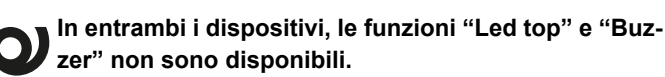

## **7. LEDs-RGB Led**

Fare riferimento al manuale d'uso ["LEDs-RGB Led](https://download.eelectron.com/LEDs-RGBLed_MU_IT_1.0.pdf)".

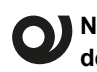

**Nel dispositivo TH22D01KNX – Tasca porta trasponder KNX la funzione "LEDs" non è disponibile.**

**Nel dispositivo TR22D01KNX – Lettore trasponder KNX la funzione RGB "Controllo accessi" non è disponibile.**

**In entrambi i dispositivi, non sono presenti le funzioni "grandezza fisica", "loop di colori", "feedback sensore interno" e "funzione temporanea".**

## **8. Relè singolo e relè con interblocco**

Fare riferimento al manuale d'uso ["Relè singolo e relè con inter](https://download.eelectron.com/Rel%C3%A8singolo_Rel%C3%A8coninterblocco_MU_IT_1.1.pdf)[blocco".](https://download.eelectron.com/Rel%C3%A8singolo_Rel%C3%A8coninterblocco_MU_IT_1.1.pdf)

**Nei dispositivi descritti il parametro "Stato relè al**   $\bullet$ **power OFF" non è configurabile; in caso di caduta della tensione ausiliaria, il contatto dei relè risulta aperto.**

## <span id="page-5-0"></span>**9. Ingresso digitale**

#### Fare riferimento al manuale d'uso ["Ingresso](https://download.eelectron.com/IngressoDigitale_MU_IT_1.0.pdf) digitale".

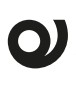

**Nei dispositivi descritti le funzioni "Ingresso con resistenza Eol" e "Ingresso contatore" non sono disponibili.**

#### **10.Logiche**

#### Fare riferimento al manuale d'uso "[Logiche](https://download.eelectron.com/Logiche_MU_IT.pdf)".

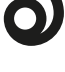

**Nei dispositivi descritti la l'espressione logica può avere un massimo di 24 caratteri.**

**In caso di funzione "Virtual holder" abilitata le funzioni logiche da uno a quattro non sono più disponibili.**

**Funzioni logiche disponibili:**

- **• disabilitato (nessuna funzione Logica);**
- **• funzione trasferisci bit;**
- **• funzione trasferisci byte;**
- **• NOT, AND, OR, NAND, NOR, XOR, XNOR ;**
- **• conversione bit in byte;**
- **• conversione byte in bit;**
- **• funzione soglia per byte;**
- **• funzione soglia per 2 bytes float;**
- **• funzione soglia per 4 bytes float;**
- **• fancoil proporzionale;**
- **• conversione fancoil proporzionale/velocità;**
- **• umidostato punto di rugiada;**
- **• sorveglianza;**
- **• illuminamento costante;**
- **• espressione**

## **11.Tasca virtuale**

Fare riferimento al manuale d'uso "Tasca [virtuale](https://download.eelectron.com/TascaVirtuale_MU_IT_1.0.pdf)".

## **12.Oggetti globali**

Sono disponibili I sequenti oggetti di comunicazione per le funzioni globali:

#### **OGGETTI RELATIVI A TUTTE LE USCITE**

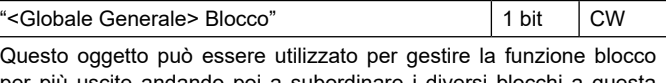

per più uscite andando poi a subordinare i diversi blocchi a questa funzione globale.

#### **OGGETTI RELATIVI ALLE USCITE A RELÈ SINGOLE**

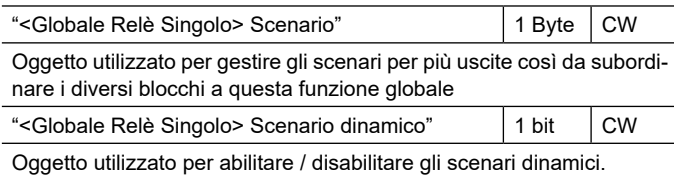

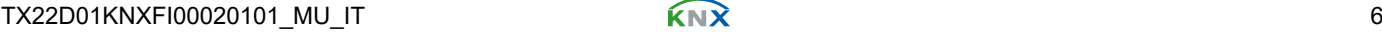

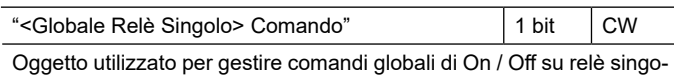

li; nei parametri è possibile associare il telegramma ricevuto su questo oggetto sulla funzione logica (se abilitata) o sul comando.

#### **13.Comportamento su caduta tensione, ripristino e download**

#### **Comportamento su caduta tensione**

In caso di caduta della tensione ausiliaria, il contatto dei relè risulta aperto e nessun altra azione viene eseguita dal dispositivo; il comportamento degli attuatori controllati deve essere impostato utilizzando i parametri degli stessi attuatori.

#### **Comportamento su ripristino tensione**

Al ripristino della tensione ausiliaria, tutti gli oggetti di comunicazione sono impostati a "0" tranne quelli per i quali viene ricalcolato.

#### **Download dell'applicazione errato**

Se viene scaricata un'applicazione ETS errata, il LED KNX/EIB inizia a lampeggiare e il dispositivo non diventa operativo sul bus. È necessario ripristinare il dispositivo rimuovendo e riattivando l'alimentazione, quindi scaricare l'applicazione ETS corretta.